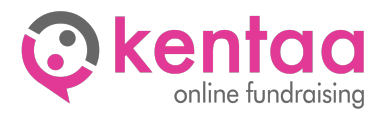

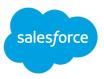

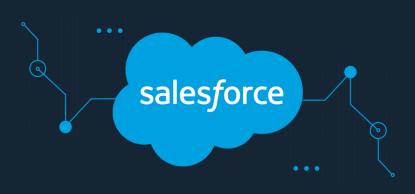

# **KENTAA CONNECT SALESFORCE**

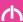

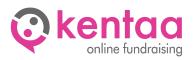

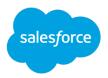

# CONTENT

| 1. | INT  | RODUCTION                   |
|----|------|-----------------------------|
| 2. | CR   | EATE PROFILE                |
|    | 2.1. | New profile4                |
|    | 2.2. | Setting permissions         |
|    | 2.3. | Administrative Permissions6 |
|    | 2.4. | General User Permissions6   |
|    | 2.5. | Password Policies           |
|    | 2.6. | General User Permissions6   |
| 3. | CR   | EATE USER7                  |
|    | 3.1. | New user7                   |
|    | 3.2. | Set Password                |
|    | 3.3. | Security token generation9  |
| 4. | CR   | EATE APP                    |
| 5. | CO   | NNECTING KENTAA             |
| 6. | NE   | XT13                        |
| 7. | CO   | NTACT                       |

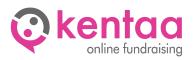

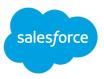

### 1. INTRODUCTION

This document describes the setup and configuration of the Kentaa interface (Kentaa Connect) with Salesforce. The Salesforce Kentaa integration involves populating data from the Kentaa database into custom objects within Salesforce. To do this, a one-time setup in Salesforce is required.

This setup consists of two parts, with the first part to be performed manually. The first part involves creating a profile in which permissions are assigned, an user and an app. These steps are described in this document. The details of the setup such as the username, password and token must then be shared with Kentaa. The second part of the setup is performed automatically through the Kentaa connection. In these steps, the custom objects and fields are created and an authorization set is created in which the permissions for the custom objects are defined.

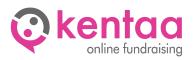

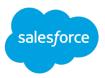

## 2. CREATE PROFILE

#### 2.1. New profile

Go to Setup (large cog on the top right).

Browse to Administration -> Users -> Profiles. Click on New Profile.

| 🗧 🗧 📋 Private < >                    | D 🔒 d0y00000335nouaa-dev-ed.lightning.force                                                                                                    | com/lightning/setup/EnhancedProfiles/pa 🧖 👌 📋                          | + (     |
|--------------------------------------|----------------------------------------------------------------------------------------------------|------------------------------------------------------------------------|---------|
|                                      | E Language And Time Zone   Salesforce                                                                                                    | F Profiles   Salesforce                                                |         |
|                                      | Q Search Setup                                                                                                    | ★▼ ■ ⇔ ? ¢ ♣                                                           | (F      |
|                                      |                                                                                                    |                                                                        | -       |
| Setup Home Object                    | st Manager ∨                                                                                                    | TTANAMA INTER THAT THE ZZZA CHARTENAMA INTER THAT A ZZZA CHARTEN ANAMA | 11111-9 |
| Q. Quick Find                        | SETUP<br>Profiles                                                                                                    |                                                                        |         |
| tup Home                             |                                                                                                    |                                                                        |         |
| rvice Setup Assistant                | Profiles                                                                                                    | Heto for this P                                                        | Page    |
| ommerce Setup Center                 | Fiolies                                                                                                    |                                                                        |         |
| ulti-Factor Authentication Assistant | Alle profielen 😑 Edit I Delete I Create New View                                                                                                    |                                                                        | -       |
| perforce Assistant                   |                                                                                                    | A B C D E F G H I J K L M N O P Q R S T U V W X Y Z Oth                |         |
| lease Updates                        | New Profile                                                                                                    |                                                                        |         |
| ahtning Experience Transition        | Action Profile Name +                                                                                                    | User License                                                           |         |
| sistant                              | Edit   Clone Analytics Cloud Integration User                                                                                                    | Analytics Cloud Integration User                                       |         |
| lesforce Mobile App                  | Edit   Clone Analytics Cloud Security User                                                                                                    | Analytics Cloud Integration User<br>Authenticated Website              |         |
| htning Usage                         | Edit   Clone Authenticated Website Edit   Clone Authenticated Website                                                                                                    | Authenticated Website Authenticated Website                            |         |
| timizer                              | Edit   Clone Chatter External User                                                                                                    | Chatter External                                                       |         |
|                                      | Edit   Clone Chatter Free User                                                                                                    | Chatter Free                                                           |         |
| MINISTRATION                         | Edit   Clone Chatter Moderator User                                                                                                    | Chatter Free                                                           |         |
| Users                                | Edit   Clone Contract Manager                                                                                                    | Salesforce                                                             |         |
| Permission Set Groups                | Edit   Clone Cross Org Data Proxy User                                                                                                    | XOrg Proxy User                                                        |         |
| Permission Sets                      | Edit   Del   Custom: Marketing Profile                                                                                                    | Salesforce                                                             |         |
|                                      | Edit   Del   Custom: Sales Profile                                                                                                    | Salesforce                                                             |         |
| Profiles                             | Edit   Del   Custom: Support Profile                                                                                                    | Salesforce                                                             |         |
| Public Groups                        | Edit   Clone Customer Community Login User                                                                                                    | Customer Community Login                                               |         |
| Queues                               | Edit   Clone Customer Community Plus Login User                                                                                                    | Customer Community Plus Login                                          |         |
| Roles                                | Edit   Clone Customer Community Plus User                                                                                                    | Customer Community Plus                                                |         |
| User Management Settings             | Edit   Clone Customer Community User                                                                                                    | Customer Community                                                     |         |
|                                      | Edit   Clone Customer Portal Manager Custom                                                                                                    | Customer Portal Manager Custom                                         |         |
| Users                                | Edit   Clone Customer Portal Manager Standard                                                                                                    | Customer Portal Manager Standard                                       |         |
| Data                                 | Edit   Clone External Apps Login User                                                                                                    | External Apps Login                                                    |         |
| Email                                | Edit   Clone External Identity.User                                                                                                    | External Identity                                                      |         |
| ATFORM TOOLS                         | Edit   Clone Force.com - App Subscription User                                                                                                    | Force.com - App Subscription                                           |         |
|                                      | Edit   Clone Force.com - Free User<br>Edit   Clone Gold Partner User                                                                                                    | Force.com - Free<br>Gold Partner                                       |         |
| Apps                                 | Edit Cione Gold Pather User                                                                                                    | Gold Parmer<br>High Volume Customer Portal                             |         |
| Feature Settings                     | Edit   Clone High Volume Customer Portal                                                                                                    | High Volume Customer Portal<br>High Volume Customer Portal             |         |
| Slack                                | Control Control Contro | right totallite sources i shall                                        |         |
| MuleSoft                             |                                                                                                    |                                                                        |         |
|                                      | 1-25 of 39 - 0 Selected -                                                                                                    | 4 4 Previous Next > >> Page                                            | 1 of    |

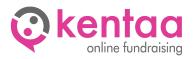

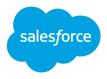

Under existing profile, select 'Default User'.

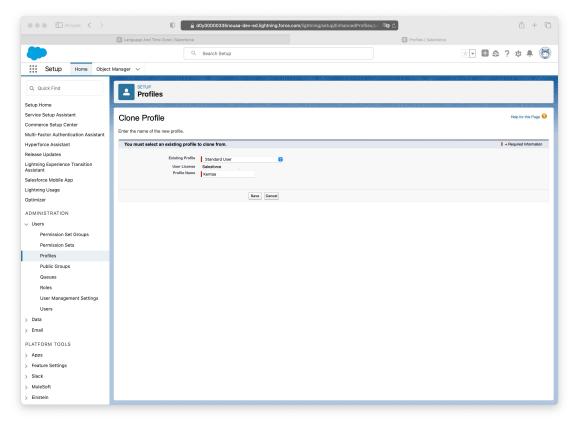

Under profile name, enter 'Kentaa' and click save.

You will now enter the new profile. Click on Edit to edit the permissions.

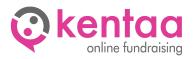

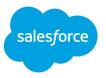

#### 2.2. Setting permissions

Below are the permissions that need to be activated for the Kentaa profile. These permissions are only required for the setup of the Kentaa connection and can be revoked after completion of the setup. Please note that when some options are checked, other options are automatically activated (e.g. change all data).

#### 2.3. Administrative Permissions

- Modify All Data
- Assign Permission Sets
- Manage Profiles and Permission Sets
- Customize Application

#### 2.4. General User Permissions

- Manage Content Permissions
- Manage Content Properties

#### 2.5. Password Policies

• User passwords expire in: Never expires

When these options are activated click save and the profile is ready.

#### 2.6. General User Permissions

Effective Feb. 1, 2022, Salesforce is going to require users to enable MFA to log into the user interface.

More information can be found <u>here</u>.

This does not (yet) include the connection (API), but in doing so, it is important to use the following settings in the profile:

- Multi-Factor Authentication in API leave unchecked
- Multi-Factor Authentication in User Interface optional checked

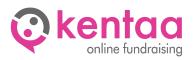

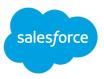

## 3. CREATE USER

#### 3.1. New user

Go to Setup (large cog in the upper right corner).

Browse to Administration -> Users -> Users. Click on New User.

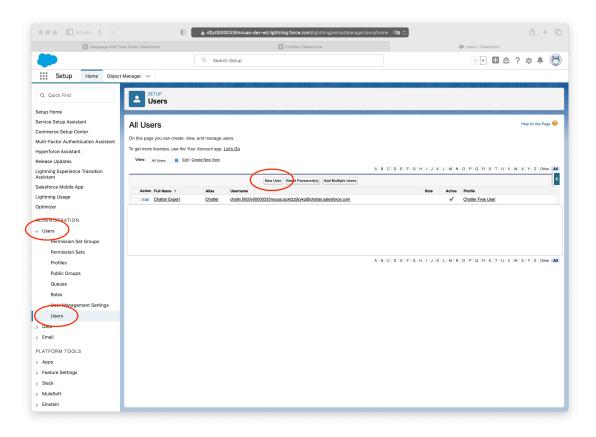

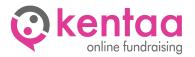

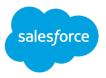

Enter a name for the Kentaa connection and choose an email address that is not already in use within Salesforce.

Under 'User License', select 'Salesforce'. Select the profile we just created, 'Kentaa'.

Make sure the setting at the bottom "Generate new password and notify user immediately" is enabled and click save.

| d0y00000335nouaa-dev-ed.lightning.force.com/lightning/se                                                                                                    | tup/ManageUsers/page?address=% 🖓 🕫                                                                                                    | ф + б                                                                                                    |
|----------------------------------------------------------------------------------------------------|----------------------------------------------------------------------------------------------------|----------------------------------------------------------------------------------------------------|
| Output output output |                                                                                                    |                                                                                                    |
|                                                                                                    | 1 of 3 matches Contains 2 Q pass                                                                                                    | • < > Do                                                                                                    |
| Q. Search Setup                                                                                                    | ★ 🖬 🖽 😤                                                                                                    | ? 🌣 🐥 🧑                                                                                                    |
| ananer v                                                                                                    |                                                                                                    |                                                                                                    |
|                                                                                                    |                                                                                                    | ANNUS JUNGO                                                                                                    |
| L SETUP<br>Users                                                                                                    |                                                                                                    |                                                                                                    |
| こくこく えんしん シニア ションテレン                                                                                                    |                                                                                                    | 111.                                                                                                    |
| New User                                                                                                    |                                                                                                    | Help for this Page 🤞                                                                                                    |
|                                                                                                    |                                                                                                    |                                                                                                    |
| User Edit Save & New Cancel                                                                                                    |                                                                                                    |                                                                                                    |
| General Information                                                                                                    |                                                                                                    | Required Information                                                                                                    |
| First Name Kentaa                                                                                                    | Role <none specified=""></none>                                                                                                    |                                                                                                    |
| Connect                                                                                                    | - Substate                                                                                                    | ĺ                                                                                                    |
|                                                                                                    | Rona S                                                                                                    |                                                                                                    |
| Usemame kentaa-connect@customer                                                                                                    | Marketing User                                                                                                    |                                                                                                    |
| Nickname kentas-connect i                                                                                                    | Offline User                                                                                                    |                                                                                                    |
|                                                                                                    |                                                                                                    |                                                                                                    |
|                                                                                                    |                                                                                                    |                                                                                                    |
| Division                                                                                                    | Site.com Contributor User                                                                                                    |                                                                                                    |
|                                                                                                    | Site.com Publisher User                                                                                                    |                                                                                                    |
|                                                                                                    | WDC User                                                                                                    |                                                                                                    |
|                                                                                                    |                                                                                                    |                                                                                                    |
|                                                                                                    | Bender Filmr (0.00)                                                                                                    |                                                                                                    |
|                                                                                                    |                                                                                                    |                                                                                                    |
|                                                                                                    | Load Lightning Pages While Scrolling                                                                                                    |                                                                                                    |
|                                                                                                    | Debug Mode i                                                                                                    |                                                                                                    |
|                                                                                                    | Quick Access Menu                                                                                                    |                                                                                                    |
|                                                                                                    | Salesforce CRM Content User                                                                                                    |                                                                                                    |
|                                                                                                    | Receive Salesforce CRM Content Email Alerts                                                                                                    |                                                                                                    |
|                                                                                                    | Receive Salesforce CRM Content Alerts as Daily Digest                                                                                                    |                                                                                                    |
|                                                                                                    | Allow Forecasting                                                                                                    |                                                                                                    |
|                                                                                                    |                                                                                                    |                                                                                                    |
|                                                                                                    |                                                                                                    |                                                                                                    |
|                                                                                                    | Anager V<br>Users<br>New User<br>Ver Edit Bor Both New Concel<br>Usersal Information<br>Usersan Lentas-concet@cutomer<br>Usersan Lentas-concet(sutomer<br>Usersan Lentas-concet(sutomer<br>Usersan Lentas- | Anner V  Ster Edi  Foreral Information  Kina  Kina  Ki |

The user has now been created.

#### 3.2. Set Password

Check the new user's mailbox to set the user's password.

Choose a secure password that can also be shared with Kentaa. Enter a security question/answer and click change password.

You are now logged into Salesforce.

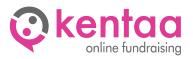

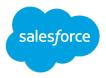

#### 3.3. Security token generation

In addition to an email address and password, the Kentaa connection also requires a security token from the user. This must first be generated.

Click Astro (the Salesforce Mascot in the upper right corner) and click Settings.

Go to My personal information -> Reset my security token.

Click "Reset security token" and you will receive an email containing the new security token.

| ••• • E Private < >                                                                                                    | 0 🔒 d0y00000335nouaa-dev-ed.lightning.force.com/lightning/settings/personal/ResetApiToken/hom 🕫 🖒                                                                                                    | ů + G                                                     |
|----------------------------------------------------------------------------------------------------|----------------------------------------------------------------------------------------------------|-----------------------------------------------------------|
| -                                                                                                    | Q. Search Setup                                                                                                    | *• 🖬 🏘 ? 🏘 🐥 🐻                                            |
| Q. Quick Find                                                                                                    | Manager V<br>Reset My Security Token                                                                                                    | Settings ag Out                                           |
| <ul> <li>My Personal Information</li> <li>Advanced User Details</li> </ul>                                                                                                    | Reset Security Token                                                                                                    | Comfy                                                     |
| Approver Settings<br>Authentication Settings for<br>External Systems<br>Change My Password                                                                                                    | When you access Satisfatoria from an IP address that jush trutted for your company, and you use a desktop client or the API, you need a security taken to log in. What's a security taken? It's a case-ser<br>Whenever your passend is reset, your security taken is also reset. | OPTIONS<br>Switch to Salesforce Classic ①<br>Add Username |
| External Credentials<br>Grant Account Login Access<br>Language & Time State<br>Login History<br>Personal Information<br>Reset My Security Token<br>> Enall<br>> Chatter<br>> Clanter<br>> Clanter<br>> Clanter<br>> Clanter<br>> Clanter<br>> Clanter<br>> Clanter<br>> Clanter<br>> Clanter<br>> Clanter<br>> Desktop Add-Ons | Parat facory Take                                                                                                    |                                                           |

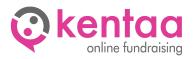

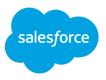

## 4. CREATE APP

The communication between the Kentaa connection and Salesforce will be through an App. For this a connected App must be configured in Salesforce.

Go to Setup (large cog in the upper right corner).

Browse to Platform Tools -> Apps -> App Management. Click on New Connected App.

|                                          | <b>B</b> •   | eset My Security Token   Salesf | orca      |                               |       |                                                                                                    | App Manac                      | uar I Salasforca |                                 |         |
|------------------------------------------|--------------|---------------------------------|-----------|-------------------------------|-------|----------------------------------------------------------------------------------------------------|--------------------------------|------------------|---------------------------------|---------|
|                                          |              | set my decarty roten pones      |           |                               |       |                                                                                                    | <ul> <li>App manage</li> </ul> | er l'oursierer   |                                 |         |
|                                          |              |                                 | C         | Search Setup                  |       |                                                                                                    |                                |                  |                                 | ļĻ (    |
| Setup Home Object                        | Manager      | ~                               |           |                               |       |                                                                                                    |                                |                  |                                 |         |
| ommerce Setup Center                     | i <u>r</u> Ω | REAL CHRONIE                    | 1/N       | MMU <i>MMAC - J</i> ANS-JA    | -14   | 1111 - 1111 - 1111 - 1111 - 1111 - 1111 - 1111 - 1111 - 1111 - 1111 - 1111 - 1111 - 1111 - 1111 - 1111 - 1111 - | THE STREET SMALL               | אות אות          | SETU (- 11111-1-11111-1-1-11111 | 100 Mar |
| ulti-Factor Authentication Assistant     |              | SETUP<br>Lightning Experi       | 0000      | Ann Monogor                   |       |                                                                                                    |                                | New              | r Lightning App ( New Connec    | ted Ap  |
| perforce Assistant                       |              | Lightning Experi                | ence      | App Manager                   |       |                                                                                                    |                                |                  |                                 | _       |
| elease Updates                           |              |                                 | 11-1      |                               | _     |                                                                                                    |                                |                  |                                 |         |
| ghtning Experience Transition<br>sistant | 22 item      | s • Sorted by Developer Nam     | e • Filte | red by All appmenuitems - Tab | Set T | ype                                                                                                    |                                |                  |                                 | \$      |
| estant                                   |              | App Name                        | ~         | Developer Name ↑              | ~     | Description V                                                                                                   | Last Modified D $\lor$         | Арр Туре 🗸       | Visible in Lightning Exp $$     |         |
| ghtning Usage                            | 1            | Platform                        |           | Platform                      |       | The fundamental Lightning Platform                                                                              | 6-9-2017 23:27                 | Classic          |                                 |         |
| timizer                                  | 2            | Sales                           |           | Sales                         |       | The world's most popular sales force automatio                                                                  | 6-9-2017 23:27                 | Classic          |                                 |         |
| MINISTRATION                             | 3            | Service                         |           | Service                       |       | Manage customer service with accounts, conta                                                                    | 6-9-2017 23:27                 | Classic          | ~                               |         |
|                                          | 4            | Marketing                       |           | Marketing                     |       | Best-in-class on-demand marketing automation                                                                    | 6-9-2017 23:27                 | Classic          | ~                               |         |
| Users                                    | 5            | App Launcher                    |           | AppLauncher                   |       | App Launcher tabs                                                                                               | 6-9-2017 23:27                 | Classic          | ~                               |         |
| Data                                     | 6            | Community                       |           | Community                     |       | Salesforce CRM Communities                                                                                      | 6-9-2017 23:27                 | Classic          | ~                               |         |
| Email                                    | 7            | Site.com                        |           | Sites                         |       | Build pixel-perfect, data-rich websites using th                                                                | 6-9-2017 23:27                 | Classic          |                                 |         |
| ATFORM TOOLS                             | 8            | Salesforce Chatter              |           | Chatter                       |       | The Salesforce Chatter social network, includin                                                                 | 6-9-2017 23:27                 | Classic          | ~                               |         |
| Apps                                     | 9            | Content                         |           | Content                       |       | Salesforce CRM Content                                                                                          | 6-9-2017 23:27                 | Classic          | ~                               |         |
| App Manager                              | 10           | Service Console                 |           | LightningService              |       | (Lightning Experience) Lets support agents wor                                                                  | 6-9-2017 23:27                 | Lightning        | ~                               |         |
| AppExchange Marketplace                  | 11           | Sales Console                   |           | LightningSalesConsole         |       | (Lightning Experience) Lets sales reps work wit                                                                 | 6-9-2017 23:27                 | Lightning        | ~                               |         |
| > Connected Apps                         | 12           | Sales                           |           | LightningSales                |       | Manage your sales process with accounts, lead                                                                   | 4-2-2023 7:21                  | Lightning        | ~                               | ▼       |
| > External Client Apps                   | 13           | Analytics Studio                |           | Insights                      |       | Build CRM Analytics dashboards and apps                                                                         | 6-9-2017 23:27                 | Classic          | ~                               | ▼       |
| > Lightning Bolt                         | 14           | Lightning Usage App             |           | LightningInstrumentation      |       | View Adoption and Usage Metrics for Lightning                                                                   | 2-6-2018 10:00                 | Lightning        | ×                               |         |
| > Mobile Apps                            | 15           | Digital Experiences             |           | SalesforceCMS                 |       | Manage content and media for all of your sites.                                                                 | 8-6-2019 5:18                  | Lightning        | <b>~</b>                        | •       |
|                                          | 16           | Data Manager                    |           | DataManager                   |       | Use Data Manager to view limits, monitor usage                                                                  | 4-6-2022 4:28                  | Lightning        | ~                               | ▼       |
| > Packaging                              |              |                                 |           |                               |       |                                                                                                    |                                |                  |                                 |         |

Enter the required basic information and use 'Kentaa' as the app name.

Please provide a valid email address for the contact person.

Under the heading API (Enable OAuth Settings) check the 'Enable OAuth Settings' setting.

For the Callback URL, enter the following: https://connect.kentaa.nl/oauth/salesforce/callback

Among the available OAuth ranges, select: Access and manage your data (api). Click save and then confirm the creation by clicking continue.

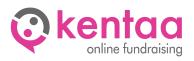

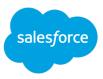

|                                                               | Reset My Security Token   Salesforce                                                      |                                                                                                    | G                                      | App Manager   Salesforce |                         |
|---------------------------------------------------------------|-------------------------------------------------------------------------------------------|----------------------------------------------------------------------------------------------------|----------------------------------------|--------------------------|-------------------------|
|                                                               |                                                                                           | Q. Search Setup                                                                                                    |                                        |                          | 🖈 🖬 🚓 ? 🌣 🐥 🐧           |
| Setup Home Object                                             | t Manager 🗸                                                                               |                                                                                                    |                                        |                          |                         |
| Commerce Setup Center                                         | mar nis-ne zaz-suster                                                                     | NIIII /////////////////////////////////                                                                                                    | MC DASSING CHLESANG                    | T NAMA JUNIT – JUNA      | THE COMPANY AND COMPANY |
| Multi-Factor Authentication Assistant<br>Hyperforce Assistant | App Manager                                                                               |                                                                                                    |                                        |                          |                         |
| Release Updates<br>Lightning Experience Transition            | New Connected App                                                                         |                                                                                                    |                                        |                          | Help for this Page      |
| Assistant                                                     |                                                                                           | Save Cancel                                                                                                    |                                        |                          |                         |
| Salesforce Mobile App                                         | Basic Information                                                                         |                                                                                                    |                                        |                          |                         |
| Lightning Usage                                               | Dane mornation                                                                            |                                                                                                    |                                        |                          | = Required Information  |
| Optimizer                                                     | Connected App Name                                                                        | Kentaa                                                                                                    |                                        |                          |                         |
| ADMINISTRATION                                                | API Name                                                                                  | Kentaa                                                                                                    |                                        |                          |                         |
|                                                               |                                                                                           | <enter a="" email="" valid=""></enter>                                                                                                    |                                        |                          |                         |
| > Users                                                       | Contact Phone                                                                             |                                                                                                    |                                        |                          |                         |
| > Data                                                        | Logo Image URL®                                                                           | Jpload logo image or Choose one of our sample logos                                                                                                    |                                        |                          |                         |
| > Email                                                       | Icon URL®                                                                                 | proad togo image or choose one or our sample togos                                                                                                    |                                        |                          |                         |
| PLATFORM TOOLS                                                |                                                                                           | choose one of our sample logos                                                                                                    |                                        |                          |                         |
| ✓ Apps                                                        | Info URL<br>Description                                                                   |                                                                                                    |                                        |                          |                         |
| App Manager                                                   | Description                                                                               |                                                                                                    |                                        |                          |                         |
|                                                               | <ul> <li>API (Enable OAuth Settings)</li> </ul>                                           |                                                                                                    |                                        |                          |                         |
| AppExchange Marketplace                                       | Enable OAuth Settings                                                                     | 2                                                                                                    |                                        |                          |                         |
| <ul> <li>Connected Apps</li> </ul>                            | Enable for Device Flow                                                                    |                                                                                                    |                                        |                          |                         |
| Connected Apps OAuth<br>Usage                                 | Callback URL®                                                                             | https://login.salesforce.com/services/oauth2/callback                                                                                                    | ]                                      |                          |                         |
| Manage Connected Apps                                         | Use digital signatures                                                                    |                                                                                                    | d                                      |                          |                         |
| > External Client Apps                                        | Selected OAuth Scopes                                                                     | 0.                                                                                                    |                                        |                          |                         |
| > Lightning Bolt                                              | beleased Owuth Scopes                                                                     | Available OAuth Scopes                                                                                                    | Selected OAuth Scopes                  |                          |                         |
| > Mobile Apps                                                 |                                                                                           | Manage Data Cloud Calculated Insight data (cdp_calculated_insight_api)<br>Manage Data Cloud Identity Resolution (cdp_identityresolution_api)                                             | Manage user data via APIs (api)<br>Add |                          |                         |
| > Packaging                                                   |                                                                                           | Manage Data Cloud Ingestion API data (cdp_ingest_api)<br>Manage Data Cloud profile data (cdp_profile_api)                                                                                | Add                                    |                          |                         |
| > Feature Settings                                            |                                                                                           | Manage Pardot services (pardot_api)<br>Manage user data via Web browsers (web)                                                                                                    | Remove                                 |                          |                         |
| > Slack                                                       |                                                                                           | Perform ANSI SQL queries on Data Cloud data (cdp_query_api)<br>Perform requests at any time (refresh_token, offline_access)<br>Perform segmentation on Data Cloud data (cdp_segment_api) | Nellove                                |                          |                         |
| > MuleSoft                                                    |                                                                                           |                                                                                                    |                                        |                          |                         |
| > Einstein                                                    | Require Proof Key for Code Exchange (PKCE)<br>Extension for Supported Authorization Flows |                                                                                                    |                                        |                          |                         |
| > Objects and Fields                                          | Require Secret for Web Server Flow@                                                       |                                                                                                    |                                        |                          |                         |
|                                                               | Require Secret for Refresh Token Flow                                                     |                                                                                                    |                                        |                          |                         |
| > Events                                                      |                                                                                           |                                                                                                    |                                        |                          |                         |

The connected App has now been created. In the screen where you are now you will see a 'Consumer Key' and a 'Consumer Secret', we need both of these.

|                                             | 🚺 Reset My Security Token   Salesf                                                     | orce                                                               |                           | Manage Connected Apps   Salesforce |                                  |
|---------------------------------------------|----------------------------------------------------------------------------------------|--------------------------------------------------------------------|---------------------------|------------------------------------|----------------------------------|
| <b>*</b>                                    |                                                                                        | Q. Search Setup                                                    |                           |                                    | 📧 🖬 🗠 ? 🌣 🐥 🐻                    |
| Setup Home Object                           | t Manager 🗸                                                                            |                                                                    |                           |                                    |                                  |
| Commerce Setup Center                       |                                                                                        | TTANIMU TIMIT TRANSPORT CALIFORNI                                  | CTTANING THEFT (THE       |                                    | 231 (CATHER AUG TA ANALO ITHIAC) |
| Julti-Factor Authentication Assistant       | Manage Connecte                                                                        | d Anne                                                             |                           |                                    |                                  |
| lyperforce Assistant                        | Manage Connecte                                                                        |                                                                    |                           |                                    |                                  |
| Release Updates                             |                                                                                        | Edit Delete Manage                                                 |                           |                                    |                                  |
| ightning Experience Transition<br>Assistant | Changes can take up to 10 minutes to take e                                            | effect. Deleting a parent org also deletes all connected apps with | n OAuth settings enabled. |                                    |                                  |
| alesforce Mobile App                        |                                                                                        | Version 1.0<br>API Name Kentaa                                     |                           |                                    |                                  |
| ightning Usage                              |                                                                                        | Created Date 11-12-2023                                            | 16:47                     |                                    |                                  |
| Optimizer                                   |                                                                                        | Gontact Email                                                      |                           |                                    |                                  |
| ADMINISTRATION                              |                                                                                        | Contact Phone<br>Last Modified Date 11-12-2023                     | 16:47                     |                                    |                                  |
| Users                                       |                                                                                        |                                                                    |                           |                                    |                                  |
| Data                                        |                                                                                        | Description<br>Info URL                                            |                           |                                    |                                  |
| Email                                       | ▼ API (Enable OAuth Settings)                                                          |                                                                    |                           |                                    |                                  |
| PLATFORM TOOLS                              | Consumer Key and Sec                                                                   | et Manage Consumer Details                                         |                           |                                    |                                  |
| / Apps                                      | Selected OAuth Scop                                                                    |                                                                    |                           |                                    |                                  |
| App Manager                                 | Enable for Device Fig                                                                  |                                                                    |                           |                                    |                                  |
| AppExchange Marketplace                     | Require Proof Key for Code Exchange (PKC<br>Extension for Supported Authorization Flor | E)0                                                                |                           |                                    |                                  |
| <ul> <li>Connected Apps</li> </ul>          | Require Secret for Web Server Fig                                                      |                                                                    |                           |                                    |                                  |
| Connected Apps OAuth                        | Require Secret for Refresh Token Fig                                                   |                                                                    |                           |                                    |                                  |
| Usage                                       | Enable Client Credentials Fig                                                          | • • •                                                              |                           |                                    |                                  |
| Manage Connected Apps                       | Enable Authorization Code and Credentiz                                                | w                                                                  |                           |                                    |                                  |
| > External Client Apps                      | Issue JSON Web Token (JWT)-based acce<br>tokens for named use                          | 888                                                                |                           |                                    |                                  |
| Linhtning Polt                              |                                                                                        |                                                                    |                           |                                    |                                  |

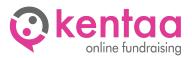

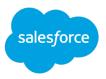

## 5. CONNECTING KENTAA

If the above steps have been performed successfully then Kentaa can start creating the integration with Salesforce. For this, the following data needs to be shared with Kentaa:

- The user's email address
- The user's password
- The user's security token
- Consumer key of the connected App
- Consumer secret of the connected App

Once Kentaa has created the connection then step 2 of the setup can be performed, Kentaa's automated creation of the custom objects. It will create the following items in Salesforce:

- The custom objects, see document 'Salesforce Kentaa Objects' for a description.
- Permission set 'Kentaa' with permissions for the custom objects and fields so that it can read and write into the objects (this set is associated with the Salesforce user).

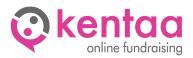

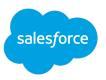

### 6. NEXT

After setup, the selected permissions in section 'Set Permissions' are no longer needed and can be revoked if necessary. It is also possible to change the profile of the user to 'Default User'.

Kentaa will from now on populate and update the custom objects as the data in the Kentaa platform changes.

You can create a tab within Salesforce to view the contents of custom objects. In addition, the Kentaa permission set can be used to give other users rights to view data.

It is further up to you to do something with the custom objects.

### 7. CONTACT

If you need help to create the connection as described please contact us. Also if there are any changes needed in this document we would like to hear from you.:

Kentaa Support support@kentaa.nl +31 26 26 16 254